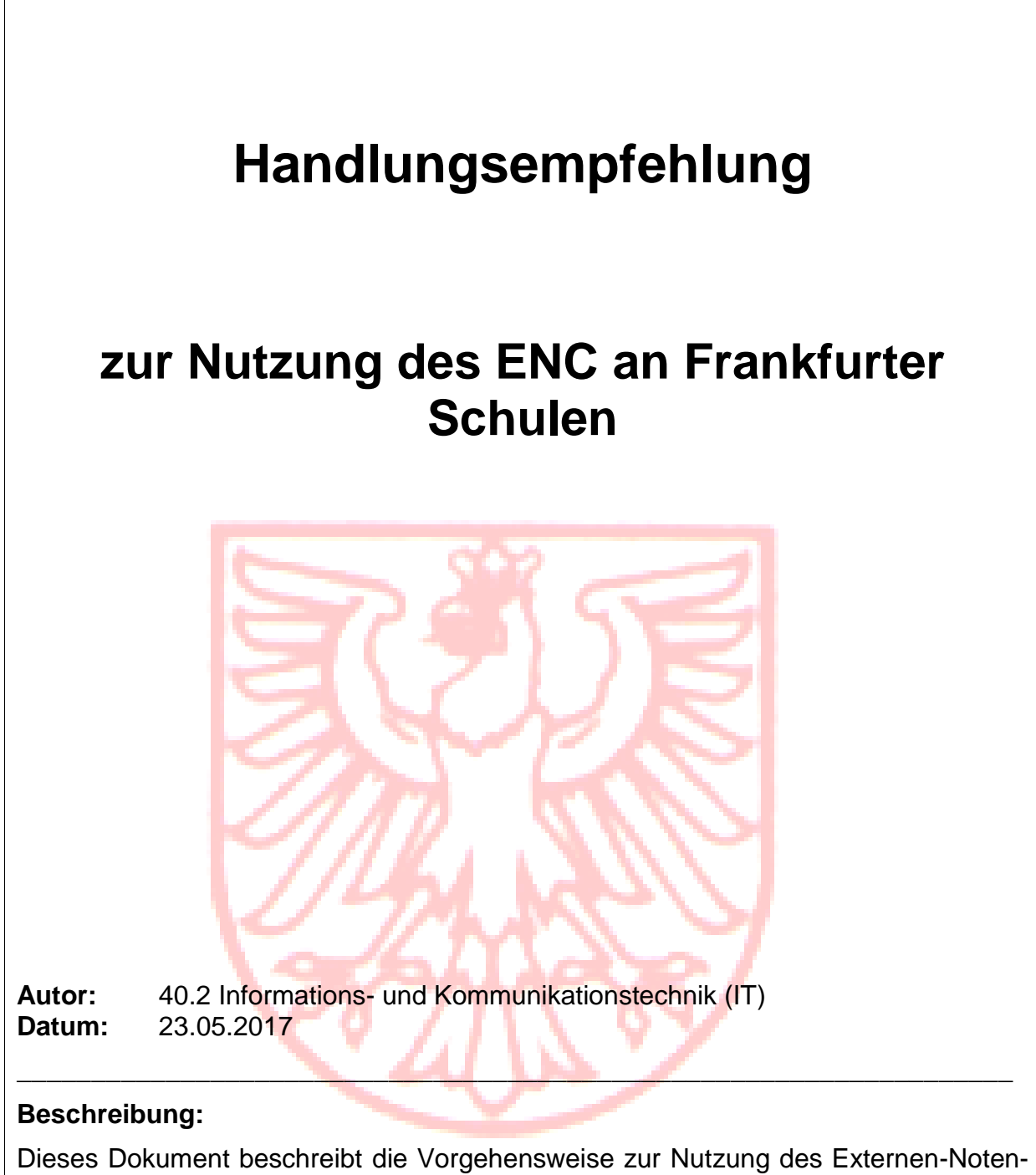

Clients (ENC) an Frankfurter Schulen.

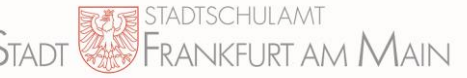

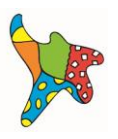

Der Externe-Noten-Client (ENC) ist ein Programm, das der Erfassung von Noten außerhalb der Schulverwaltungs-PCs dient. Eine Anleitung zur Anwendung des ENC vom Land Hessen ist im LuSD-Portal hinterlegt.

Die vorliegende Handlungsempfehlung beschreibt die Nutzung des ENC unter Verwendung der verschlüsselten USB-Sticks in der Frankfurter Schulverwaltung sowie die Nutzung im pädagogischen Netz.

#### **1**. **Vorbereiten des Verwaltungsrechners zur Nutzung der USB-Verschlüsselung**

Für die Übertragung der LuSD-Daten auf den USB-Stick müssen Sie an Ihrem Verwaltungsrechner ein Passwort für die mobile Verschlüsselung festlegen. Sollte bereits ein Kennwort existieren (z.B. für den persönlichen USB-Stick), können Sie dieses verwenden. Sollten Sie noch keins vergeben haben, folgen Sie hierzu der Anleitung "USB-Verschlüsselung Benutzeranleitung v 2.3.pdf / 2.1 Passwortvergabe" unter der Desktopverknüpfung "IT-Angelegenheiten" auf Ihrem Verwaltungsrechner.

Als ENC-USB-Stick kann jeder in der Schulverwaltung freigegebene USB-Stick verwendet werden. Bei Bedarf kann ein zusätzlicher USB-Stick ausschließlich für die ENC-Nutzung für die Schulleitung und deren Vertretung freigeschaltet werden.

### **2. Export der ENC-Dateien im Verwaltungsnetz**

Um auf die LuSD zuzugreifen, ist eine Anmeldung über den Verwaltungsrechner in der Citrixumgebung notwendig. Zum Erstellen der ENC-Exportdateien in der LuSD finden Sie eine Anleitung des Landes Hessen in Ihrem LuSD-Portal unter "Leistungserfassung mit dem ENC".

Sie können diese Dateien direkt auf dem USB-Stick speichern, da dieser als Laufwerk in der Citrixumgebung verfügbar ist.

## **3. Entschlüsseln der Dateien für Lehrerinnen und Lehrer**

Um den ENC für die Lehrerinnen und Lehrer nutzbar zu machen, müssen Sie die exportierten Dateien *einmalig* entschlüsseln. Stecken Sie hierzu den USB-Stick in einen Rechner, der nicht am Schulverwaltungsnetz angeschlossen ist, und folgen den Schritten unter Punkt "2.2 Datenzugriff außerhalb des Schulverwaltungsnetzes" in der Anleitung "USB-Verschlüsselung\_Benutzeranleitung\_v 2.3.pdf". Anschließend wählen Sie Option "2.) Dateien direkt auf dem Stick entschlüsseln" aus. Die LUSDinterne Verschlüsselung der exportierten Daten bleibt dabei erhalten.

#### **4. Nutzung**

Dieser ENC-USB-Stick kann nun vom Kollegium genutzt werden und die Noteneingabe an Rechnern außerhalb des Verwaltungsnetzes tätigen. Da die Dateien bereits entschlüsselt wurden, ist dort keine Entschlüsselung mehr notwendig, der Zugriff erfordert jedoch das beim LUSD-Export angelegte Passwort. Es besteht auch

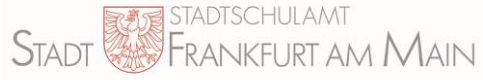

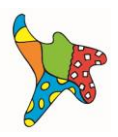

die Möglichkeit, dass jede Lehrkraft die für sie vorgesehene Datei auf einen persönlichen Stick umkopiert und diesen nutzt.

# **5. Noteneingabe am pädagogischen PC**

Die Ablage personenbezogener Daten – auch verschlüsselter – im pädagogischen Netz ist laut Hessischem Datenschutz nicht gestattet. Nach einem mit dem Hessischen Datenschutzbeauftragten abgestimmten Konzept ist die Nutzung des ENC im pädagogischen Netz auf einem USB-Stick, wie er nach den vorigen Punkten eingerichtet wurde, unter folgenden Rahmenbedingungen möglich:

- 1. Die verwendeten pädagogischen PCs müssen zuvor dem Stadtschulamt durch die Schule benannt werden. Melden Sie die PCs mit Gerätenummer und Standort an das Funktionspostfach ["it-paedagogik.amt40@stadt](mailto:it-paedagogik.amt40@stadt-frankfurt.de)[frankfurt.de"](mailto:it-paedagogik.amt40@stadt-frankfurt.de).
- 2. Für die Nutzung des ENC gibt es für alle Schulen ein einheitliches Benutzerkonto. Das Konto wird nur zu Phasen der Noteneingabe zentral freigeschaltet und danach wieder deaktiviert. Zu jeder Zeugniseingabephase gibt es ein neues Kennwort. Die jeweiligen Zugangsdaten werden der Schule nach Meldung der vorgesehenen PCs zur Verfügung gestellt.
- 3. Das Ausführen des ENC ist nur für das freigeschaltete zentrale Benutzerkonto an den benannten PCs erlaubt (auf anderen Rechnern oder unter anderen Benutzerkennungen erfolgt eine Blockierung des ENC).
- 4. Die PCs müssen nicht vom pädagogischen Netz getrennt werden. Unter dem ENC-Konto gelten jedoch erweiterte Sicherheitsmaßnahmen auf Benutzerebene. Das bedeutet u. a.:
	- eingeschränkte Verwendung von lokal installierten Programmen,
	- kein Zugriff auf lokale Laufwerke oder Netzlaufwerke,
	- keine Druckfunktion.
- 5. Die gemeldeten PCs können unter anderen Benutzerkonten normal genutzt werden, der ENC ist jedoch blockiert.

## **6. Einsammeln der Daten und Import in die LuSD**

Nach Abschluss der Arbeiten müssen alle Lehrkräfte ihre Dateien wieder auf den ENC-USB-Stick rückkopieren. Anschließend importiert die Schulleitung die Daten vom ENC-USB-Stick an einem Verwaltungsrechner in die LuSD. Nähere Hinweise hierzu finden Sie ebenfalls in der Anleitung des Landes Hessen in Ihrem LuSD-Portal "Leistungserfassung mit dem ENC".